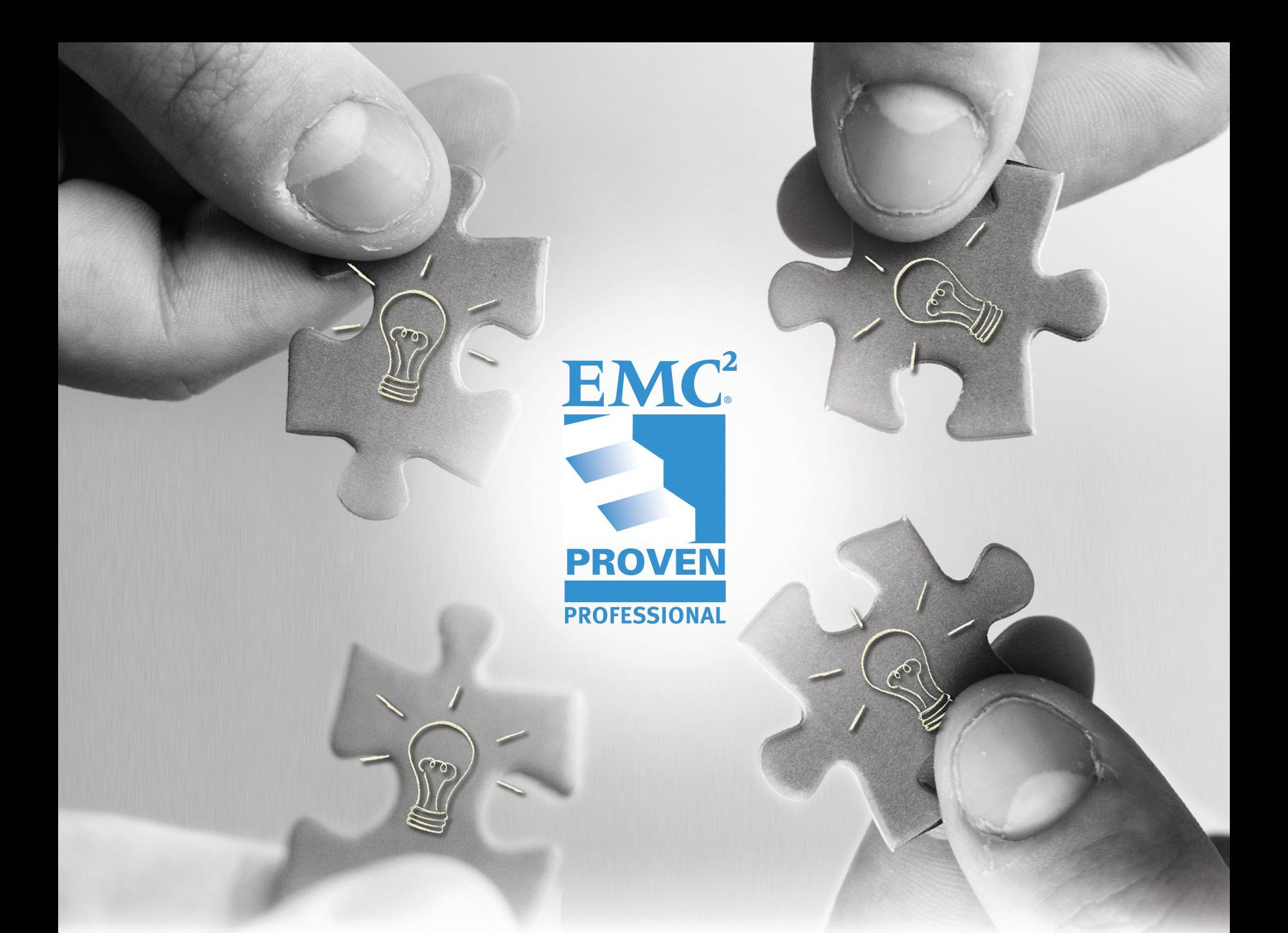

# ENABLING SYMMETRIX FOR FAST WITH FTS FOR 3RD PARTY STORAGE

Gaurav Roy EMC

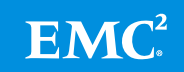

## **Table of Contents**

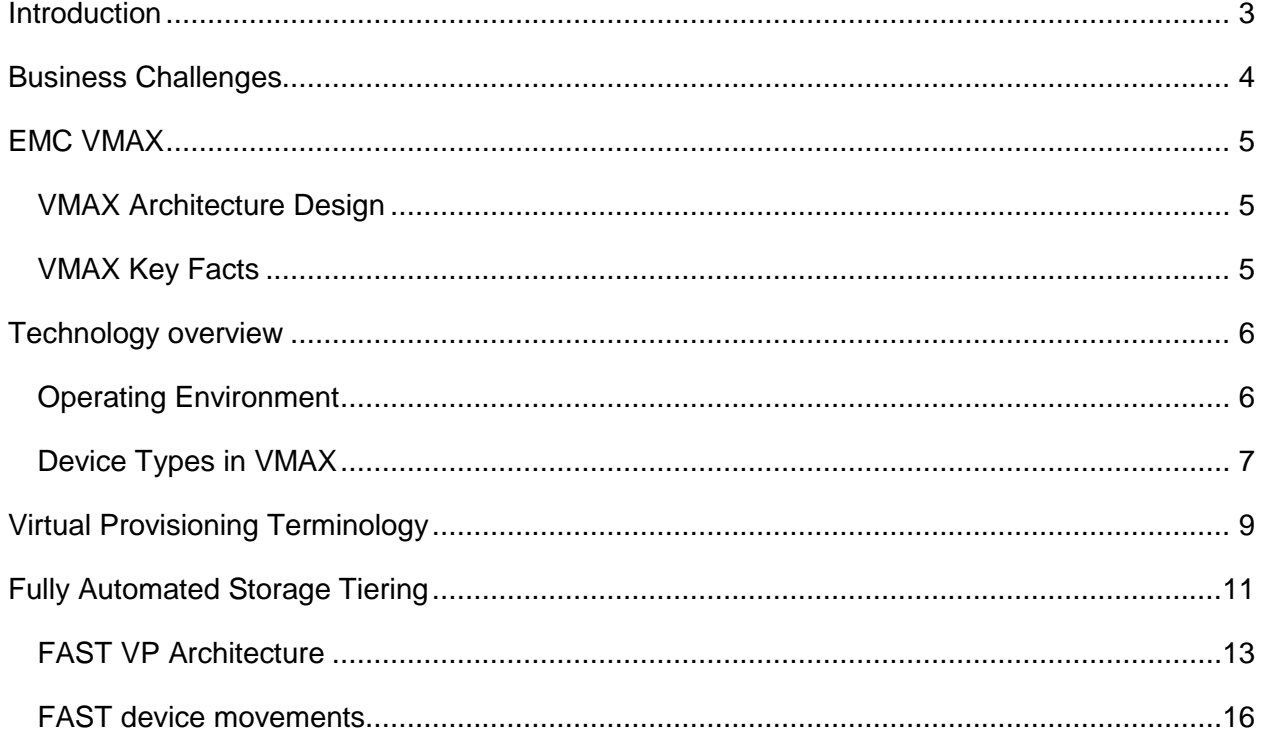

Disclaimer: The views, processes, or methodologies published in this article are those of the author. They do not necessarily reflect EMC Corporation's views, processes, or methodologies.

## <span id="page-2-0"></span>**Introduction**

Mergers and acquisitions have become norm in today's business environment. There is an increased focus on how to be a market leader in the industry by giving the best to customers in terms of product and after-sales service to ensure that customer satisfaction is met.

EMC introduced the Symmetrix $^{\circledast}$  VMAX $^{\circledast}$  line of products with an aim to become a block storage leader in the market and also leverage them to have the thirst of performance quenched with the add on features to offer on plate.

Some remarkable features of Symmetrix VMAX starting from the global cache to scaling of data center environment based on requirement to having thin provisioned storage to Enterprise Flash Drives (EFD) usage to Data At Rest Encryption (DARE) to Fully Automated Storage Tiering (FAST) to Federated Tiered Storage(FTS) to Federated Live Migrations(FLM) and still the add on features keep increasing with the growing needs of the data center market.

These solutions must be capable of handling today's requirements as well as flexible enough to meet tomorrow's emerging requirements.

## <span id="page-3-0"></span>**Business Challenges**

Most customers face similar business-related storage challenges:

- Exponential data growth
- Flat to lower storage budgets (doing more with less)
- Using existing storage with new storage systems (optimum resource utilization)
- Performance/Capacity Tiering for workloads
- Non-disruptive Data Migrations between storage subsystems (technology refresh)
- Shrinking to near-zero Recovery Point Objectives (RPO's)
- Shrinking to near-zero Recovery Time Objectives (RTO's)
- Shrinking to non-existing maintenance windows
- Meeting Increasingly stringent performance Service Level Agreements (SLA's)

This Knowledge Sharing article highlights how to use the FAST feature along with FTS-qualified storage subsystems so that optimum performance can be delivered using existing FTS-qualified vendor storage subsystems.

## <span id="page-4-0"></span>**EMC VMAX**

Customers have huge databases and highly intensive performance critical applicatios alongwith low workload demanding applications that require an enterprise-class, nonstop storage subsystem. EMC VMAX\VMAXe is a perfect choice as it delivers ultimate performance, scale, and reliability.

We often underutilize some of our existing arrays due to the fact that they suffer from performance-related issues when storage utilization increases. VMAX allows us to scale while adding performance (if needed). As we add storage bays, we can also add processing, cache, and bandwidth to adequately handle the additional storage characteristics. Systems requiring ultimate performance and\or ultimate reliability are placed on the VMAX platform.

#### <span id="page-4-1"></span>**VMAX Architecture Design**

A single VMAX scales from 1 to 8 engines (4 engines in the case of 10k) and is capable of supporting up to:

- 1,080 drives to 2,400 drives (EFD, SAS, and\or SATA)
- 512GB to 2048GB Cache
- 32 to 192 CPU cores
- 64 to 128 front-end fiber ports
- 32 to 64 FCoE, iSCSI, and FICON ports (excluding 10k which does not support)

#### <span id="page-4-2"></span>**VMAX Key Facts**

- Ultimate Scale and Performance
- Virtual Provisioning
	- o Easy to use and fast storage provisioning capabilities
- Fully Automated Storage Tiering Virtual Provisioning (FAST VP)
	- o Automated data migration between different tiers of storage
	- o Non-disruptive data migrations within the VMAX
	- o Automatically moves data to the proper drive tier

(Flash, Fiber Channel, SAS, and SATA drives)

- o Lowers overall storage costs due to increased utilization of 7.2k SATA drives
- Symmetrix Performance Analyzer (SPA)
	- o Automated performance monitoring and trending charts
- Symmetrix Management Console (SMC) and Command Line Interface (CLI) o Easy to use management consoles

## <span id="page-5-0"></span>**Technology overview**

## <span id="page-5-1"></span>**Operating Environment**

Enginuity is the operating environment in a VMAX .Each processor in each director of an engine is loaded with Enginuity.

Enginuity makes the independent director processors act as one integrated cached disk array. It also supports features such as Symmetrix Remote Data Facility (SRDF $^\circ$ ) and TimeFinder $^\circ$ .

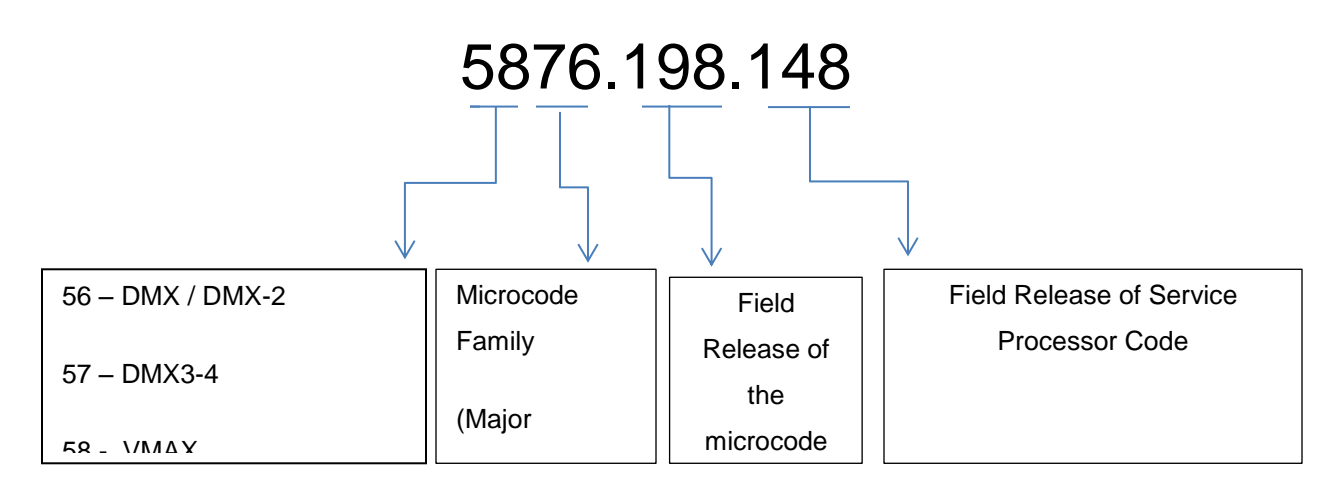

To configure the FTS feature, VMAX must be running Enginuity 5876 code level.

The Enginuity operating layers can be presented as:

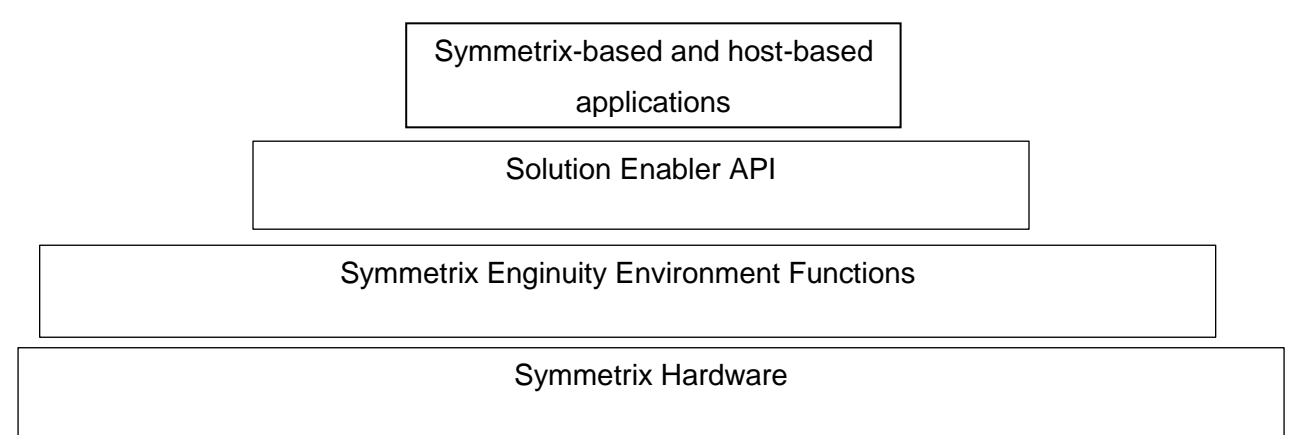

The initial configurations of the Symmetrix are done by the Symm Win Application running on Mthe service processor of the Symmetrix. The "impl.bin" file contains configuration information of a Symmetrix, such as physical directors, emulation , physical drives, memory, data protection, and so on.

The "impl.bin" file can be altered by EMC personnel only. Subsequent changes need to be done online through management tools such as EMC Solution Enabler Interface CLI, EMC Symmetrix Management Console (SMC), EMC Unisphere® for VMAX, EMC ControlCenter®, and ProSphere<sup>®</sup>.

### <span id="page-6-0"></span>**Device Types in VMAX**

- Standard Volumes, or STD, are configured for normal production operations.
- Virtual Devices, or VDEVs, are configured for TimeFinder/Snap local pointer-based replication.
- TDEV devices are configured for Virtual Provisioning.
- R1 and R2 volumes are configured for remote SRDF replication.
- Save Devices are configured for TimeFinder/Snap and SRDF/A DSE.
- Data Devices are configured for Virtual Provisioning.
- Dynamic Reallocation Volumes, or DRV devices, are configured for Symmetrix Optimizer and FAST.

#### **Supported RAID types**

#### RAID 1

- High Performance and availability
- Two hyper volumes on separate physical drives

#### RAID 5

- Distributed parity and data is spread across all devices in RAID group
- RAID 5 (3+1): Parity and data striped across four hyper volumes
- RAID 5 (7+1): Parity and data striped across eight hyper volumes

#### RAID 6

- Double distributed parity (diagonal and horizontal) data is spread across all devices in RAID group
- RAID 6 (6+2): Parity and data striped across eight hyper volumes
- RAID 6 (14+2): Parity and data striped across sixteen hyper volumes

#### RAID 10

 Combination of RAID 1 (mirrored ) and RAID 0 (no protection) used for mainframe environments

#### RAID 0

• Striping is done with no protection to the data

#### **Zoning Configuration in VMAX**

The even and odd director ports are zoned to HBA1 and HBA2 ports of ESX servers as per the diagram below. The red and green colour signify there are two different fabrics through which the SAN is zoned for these servers.

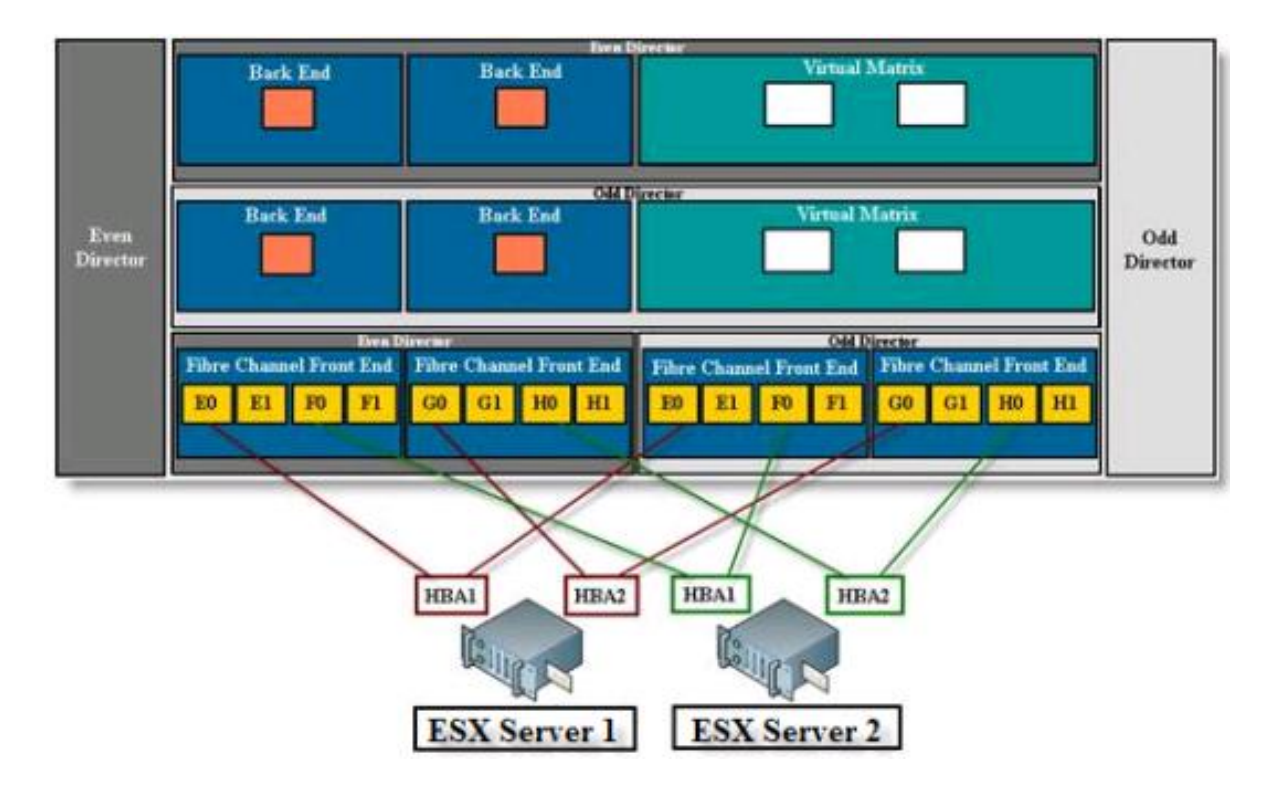

## <span id="page-8-0"></span>**Virtual Provisioning Terminology**

Virtual Provisioning presents an application with more capacity than is physically allocated and in some situations, may provide a more efficient way of allocating capacity for applications that are somewhat predictable in capacity growth patterns.

It makes use of several other terminologies and devices to function properly.

- Data devices (TDAT) consist of the underlying physical disks that will store the actual data. These devices are part of the thin pool and are treated as array devices that are inaccessible to the host.
- Thin devices (TDEV) are devices of a user-defined size that point to the available space on the data devices in a thin pool. TDEVs use the storage space in a pool and must be bound to a thin pool prior to being usable. A TDEV can only belong to one pool at a time and will inherit the RAID protection of the data devices that make up the chosen pool. These are the devices that are presented to the host.
- Thin pool is a grouping of data devices that are used by TDEVs. All devices within the thin pool must be of the same emulation and RAID protection type though sizes can vary. TDEVs can be added to the pool as long as there are free tracks available.

Storage Pool Design example is shown below.

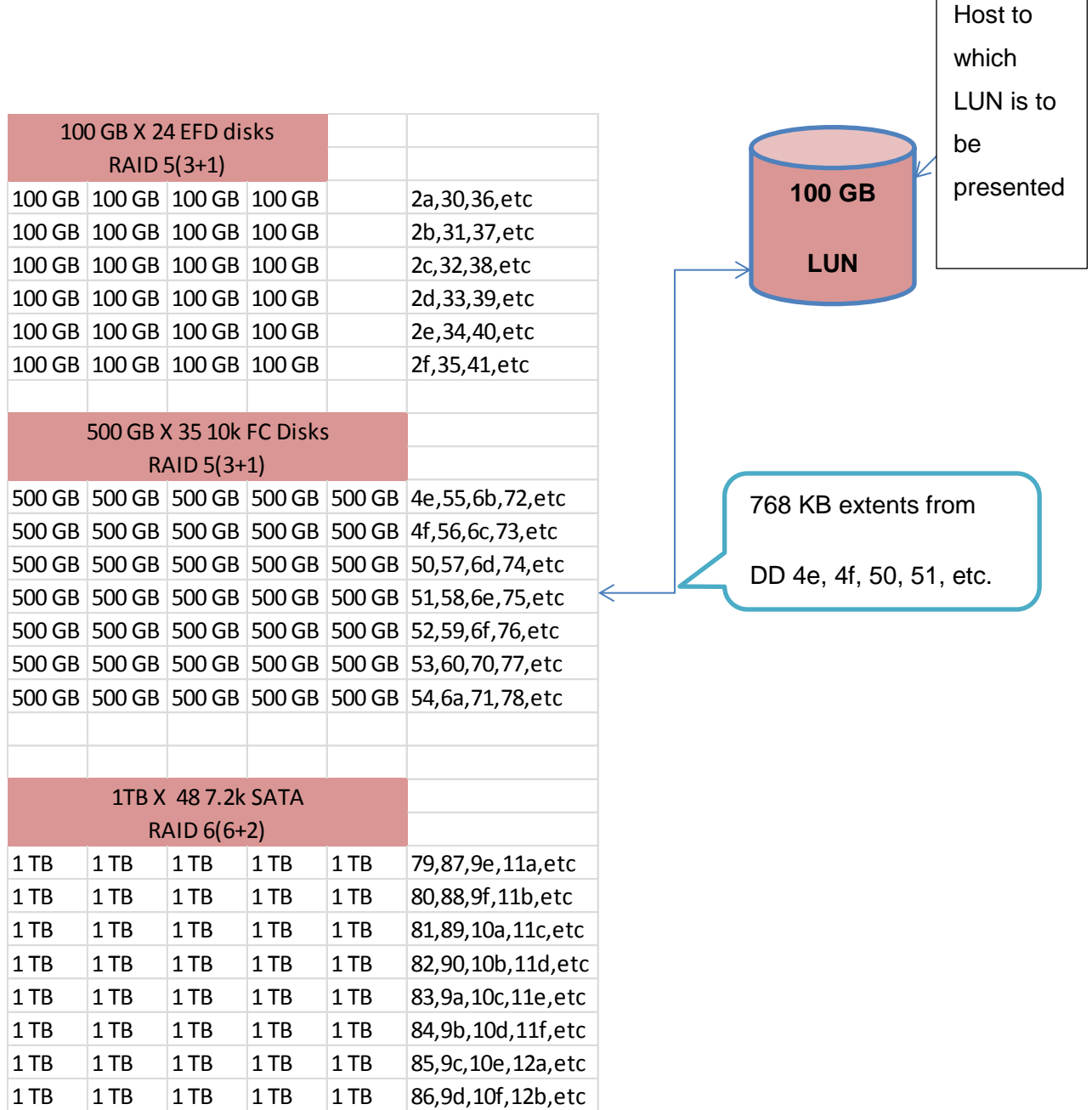

Thin pools are comprised of TDATs, from which 768 KB extents are taken to create a TDEV. The 100 GB TDEV volume is created by taking 768 KB slices from each disk drive until the required size is fulfilled, effectively utilizing all of the drives in that pool.

## <span id="page-10-0"></span>**Fully Automated Storage Tiering**

Fully Automated Storage Tiering (FAST™) automates identification of active and inactive data for the purpose of moving application data across different performance or capacity tiers within an array. FAST monitors the I/O activity over user defined windows and performs auto migration of 'hot' data to a higher storage tier and 'cold' data to a lower storage tier.

It Improves application performance at the same cost or provides the same application performance at lower cost. FAST eliminates the need to manually tier applications when workload characteristics change over time.

FAST automates identification of data that should reside on a given drive technology and moves data between tiers automatically and non-disruptively to optimize storage resource usage accordingly.

#### **Need for FAST**

Over time, drive types supported by VMAX have become more robust and drive technologies have been made to match the current data center requirements.

Storage drives can be differentiated on the basis of response time, cost per unit of storage capacity, and cost per unit of I/O request processing.

Enterprise flash drives have a very low response time but can handle high volume of I/O requests enabling high cost per unit storage. SATA or NL-SAS drives have low cost per unit of storage with high response times. Between the above two types, there are FC and SAS drives.

Depending on the differences between the drive types, here are a few observations regarding the suitable workload type:

- EFDs are more suited for workloads that have a high back-end random-read storage request density. Such workloads take advantage of both the low service time provided by the drive, and the low cost per unit of storage request processing, without requiring a lot of storage capacity.
- SATA and near-line SAS drives are suited to workloads that have a low back-end storage request density.
- FC and SAS drives are the best drive type for workloads with a back-end storage request density that is neither consistently high nor low.

#### **FAST DP**

It operates on disk groups provisioning of Symmetrix volumes. The data movements based on the workload analysis are executed between the tiers and performed on the LUN level.

#### **FAST VP**

As the name suggests, FAST VP operates on virtual provisioned thin devices with data movements performed on the sub-LUN or extent level. A single thin LUN will have extents allocated from several data devices in a particular thin pool or multiple thin pools across an array.

#### **FAST Managed Objects**

There are three main elements related to FAST on Symmetrix VMAX arrays.

1. Storage Tier

A shared resource created with a name which contains common drive technologies and RAID protection to facilitate data movement from the storage group based on the FAST policy.

2. FAST policy

A set of tier usage rules that provide guidelines for data placement and movement across Symmetrix tiers to achieve service levels for one or more storage groups.

3. Storage group

A logical grouping of devices for common management across the array for various purposes.

An example of the above components is shown in the figure below.

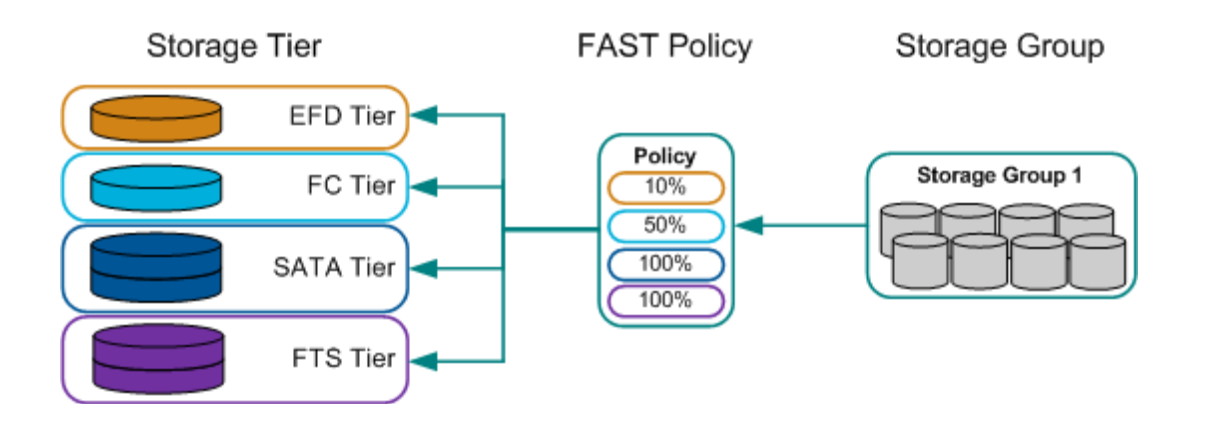

#### <span id="page-12-0"></span>**FAST VP Architecture**

Symmetrix Enginuity code is the storage operating environment that controls components within the array. The FAST controller is a service that runs on the service processor.

There are two algorithms—the intelligent-tiering algorithm and the allocation-compliance algorithm—which help the Symmetrix determine appropriate data placement from the storage groups associated on the basis of policy within the storage tiers.

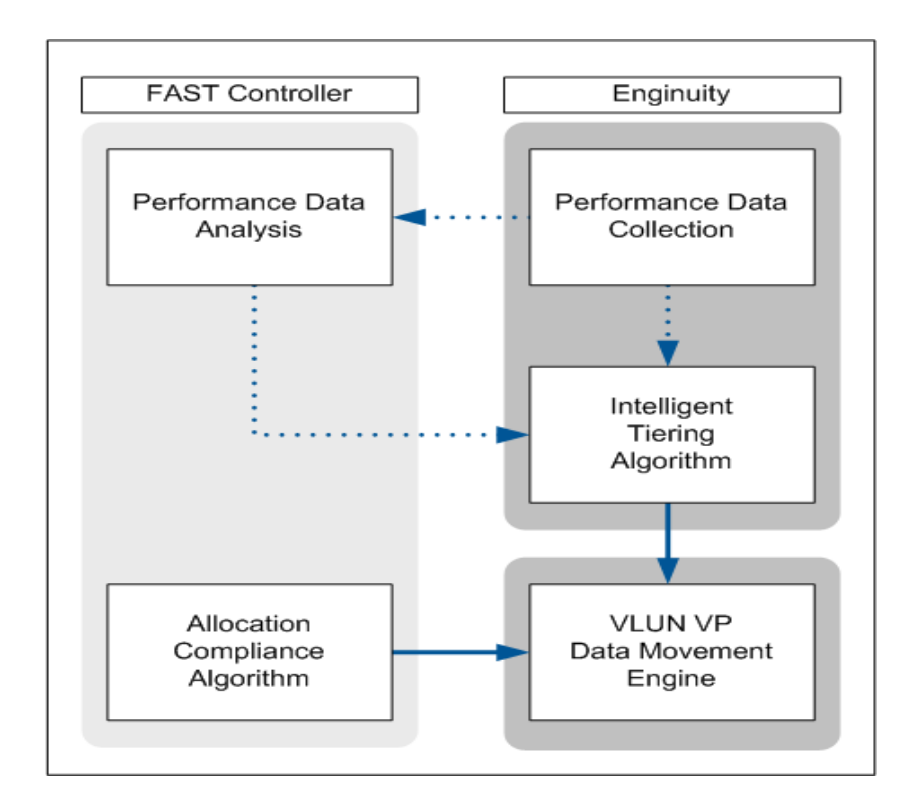

The intelligent-tiering algorithm uses performance data collected by Enginuity as well as supporting calculations performed by the FAST controller to issue data-movement requests to the VLUN VP data-movement engine.

The allocation-compliance algorithm enforces the upper limits of storage capacity that can be used in each storage tier by a given storage group by also issuing data-movement requests to the VLUN VP data-movement engine.

Performance time windows can be defined to specify when the FAST VP controller should collect performance data. Analysis is then performed to determine the appropriate tier for devices. By default, performance data collection occurs 24 hours a day.

#### **FAST VP states**

There are five reported states for FAST VP.

**Enabled:** All FAST VP functions are performed (performance data collection, performance data analysis, data-movement request generation, and data-movement execution).

**Disabled:** Only performance data collection is performed. Data analysis is not performed and data movements are not executed.

**Disabling:** The FAST controller is transitioning from Enabled to Disabled.

**Disabled with Error:** The FAST controller has stopped operation due to an internal error. Statistics collection and FAST VP performance data movements continue to be performed. However, FAST VP compliance movements are not performed.

**Degraded:** FAST VP can perform some or all of its functions. However, it cannot perform each function fully.

#### **FAST VP time windows**

There are two time windows when data is collected and moved. Possible window types are:

- Performance Time Window
- Data movement time window

Performance time windows are used to identify the business cycle for the Symmetrix array. They specify date and time ranges (past or future) when samples will be included in, or excluded from, the FAST performance data analysis. The intent of defining performance time windows is to distinguish periods of time when the Symmetrix is idle from periods when the Symmetrix is active, and to only include performance data collected during the active periods. A default performance time window includes all performance data samples, 24 hours a day, 7 days a week, 365 days a year.

Device movement time windows are used to specify date and time ranges when moves or swaps are allowed, or not allowed, to be performed. While FAST device movements run as low priority tasks on the Symmetrix back end, they can introduce additional processing overhead. Device movement windows can be planned so as to minimize impact on the performance of more critical workloads.

#### **FAST controller settings**

Several factors affect the behaviour of the FAST controller. They are:

• Operating mode

Two modes of operation, i.e. user-approved mode and automatic mode. In userapproved mode, the FAST controller will generate configuration change plans hourly without any device movement across tiers until approved by the user. In automatic mode, configuration plans will be generated and will have the data movement executed without requiring user intervention.

• Maximum moves per day

Controls the maximum number of swaps or moves to be performed by FAST controller during a 24 hour period. Moves affect the back end configurations within Symmetrix so the maximum moves are configured between 2 and 200.

• Maximum Simultaneous Moves

Controls the concurrent moves or swaps from source to target pool as per policy associated. This also depends on the dynamic reallocation volumes (DRVs) configured on the array. It can be configured between 2 and 32.

Workload Analysis Period

The amount of historical information maintained by FAST controller which help to determine performance-based data movements collected during the time windows. It can be configured between 1 hour and 4 weeks.

• Initial Analysis Period

The minimum amount of samples to be collected initially before generating the first configuration change plan. This can be configured between 1 hour and 4 weeks but should be properly set to capture the typical workload on the array.

• Move Type

Determines the type of device movements; only swaps or allow both swaps and moves. Set to disable to allow both swaps and moves.

• Use host invisible devices

Determines whether FAST can use configured but unmasked /unmapped devices as target devices during swaps. By default, it is set to disable and prohibits use of configured unmasked/unmapped devices.

#### <span id="page-15-0"></span>**FAST device movements**

The two methods by which device can be relocated to another tier are:

**Move:** This occurs when unconfigured space exists in target tier.

Consider an example where, per FAST, the device 100 located originally in RAID 1 Fibre Channel tier needs to be moved to RAID 5 (3+1) EFD tier as per the workload analysis and configuration plan. This can be done in five stages as seen below.

1. Currently, device can be seen to be contained in M1 mirror position before being moved.

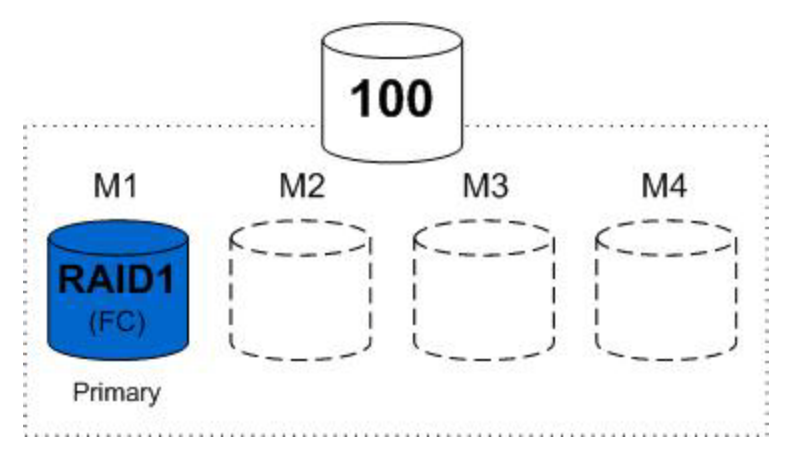

2. Move request is submitted and configuration lock is placed to do this. After this, the target RAID group is created in target Symmetrix tier and attached as secondary mirror M2 of the device.

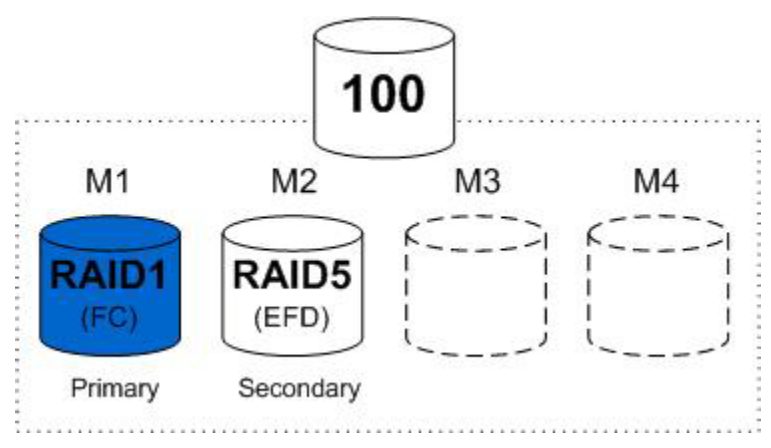

Once done, the secondary RAID group is completely invalidated to be synchronized from primary mirror and configuration lock is released.

3. As the secondary mirror was invalidated when it was associated with the volume, it is then synchronized from the primary mirror of the volume.

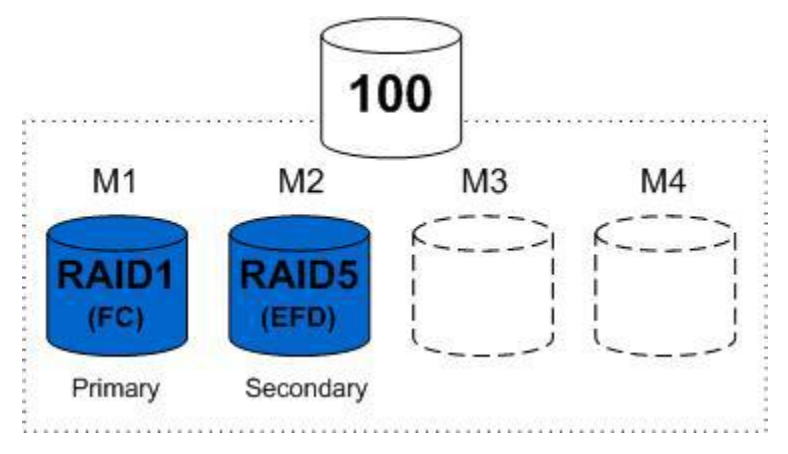

4. After synchronization, the lock is acquired once again and the device configuration is updated to swap primary and secondary roles of the mirror positions. Thus, the original RAID 1 mirror is demoted to secondary while new RAID 5 mirror is promoted to primary mirror.

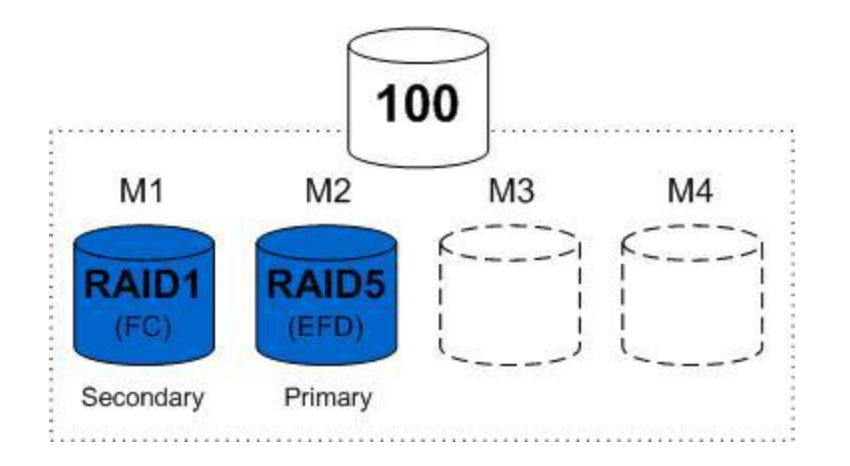

5. When the swap is done between mirror roles, the original RAID group is detached form the device and deleted. Also, the space previously used by RAID 1 on Fibre Channel storage is returned to free pool and configuration lock is released.

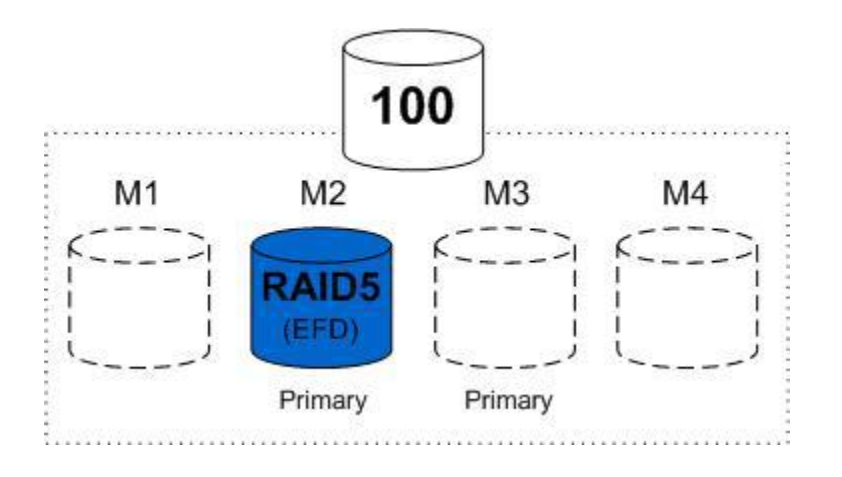

 **Swap:** This will happen in cases where there is no unconfigured space in the target tier, resulting in moving a device with some other device in target tier.

Consider a swap example where FAST determined that device 100, which is currently in RAID 1 Fibre Channel, be demoted to RAID 6 (14+2) tier. Simultaneously, device 200 is to be promoted vice versa. This will be done in the eight steps shown below.

1. The devices can be seen as below which need to be swapped as per configuration plan and a swap request is submitted.

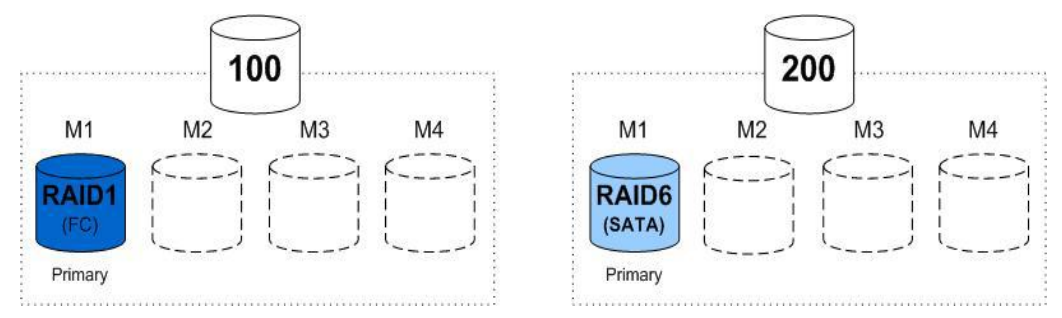

2. The configuration lock is placed on an array to perform the swap. Also, a DRV device is chosen and the associated RAID group is detached and associated with one of the devices being swapped.

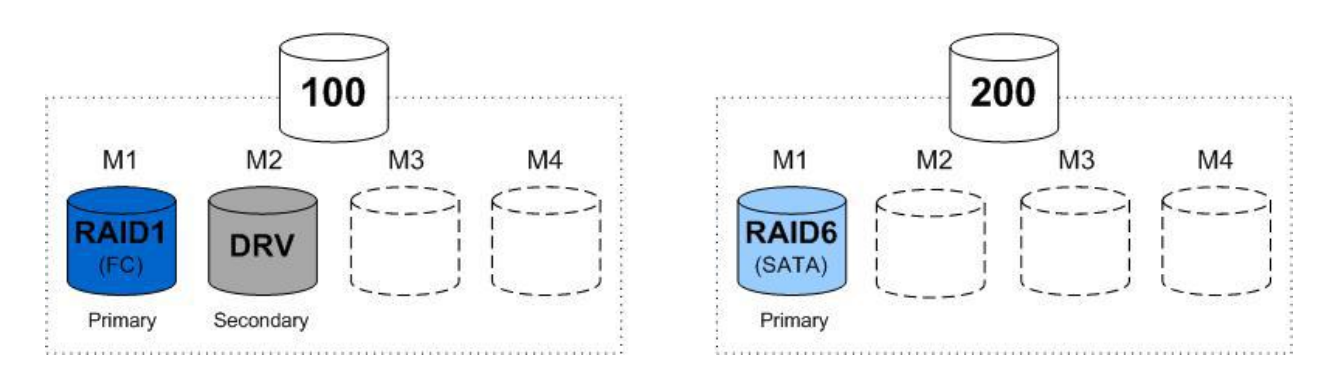

- 3. In the above configuration change, the DRV is synchronized from the original RAID group associated with device 100.
- 4. After complete synchronization of the DRV device, the configuration lock is placed again. During this change session, the original RAID group of device 100 is detached from the device and associated with the other device in the swap, i.e. device 200. Lock is released after this.

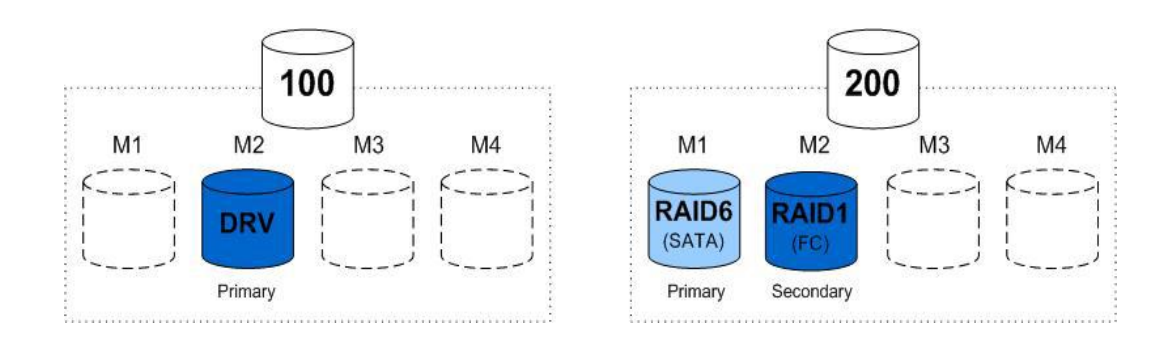

- 5. This will synchronize the newly attached RAID group from device 200's original RAID group.
- 6. The configuration lock is placed again to detach the original RAID group from device 200 and attach it to device 100.

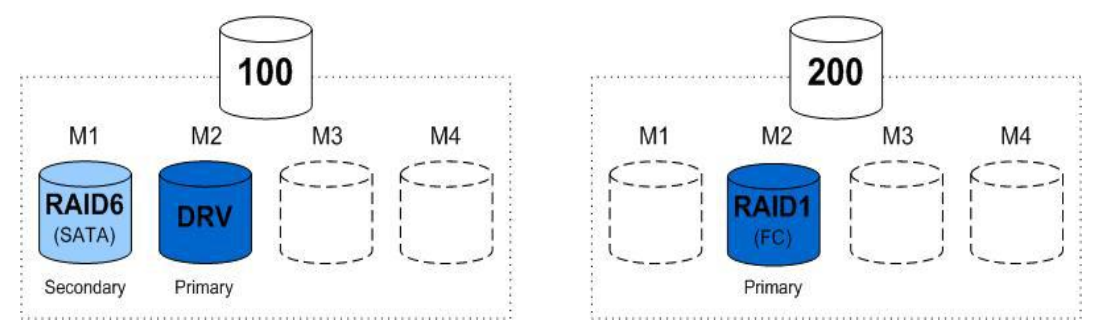

- 7. When the lock is released, the RAID group attached to device 100 is synchronized from the DRV.
- 8. After the synchronization is completed from DRV, the configuration lock is placed again for the last time. During this change, the DRV RAID group is detached from device 100 and re-attached to the DRV device.

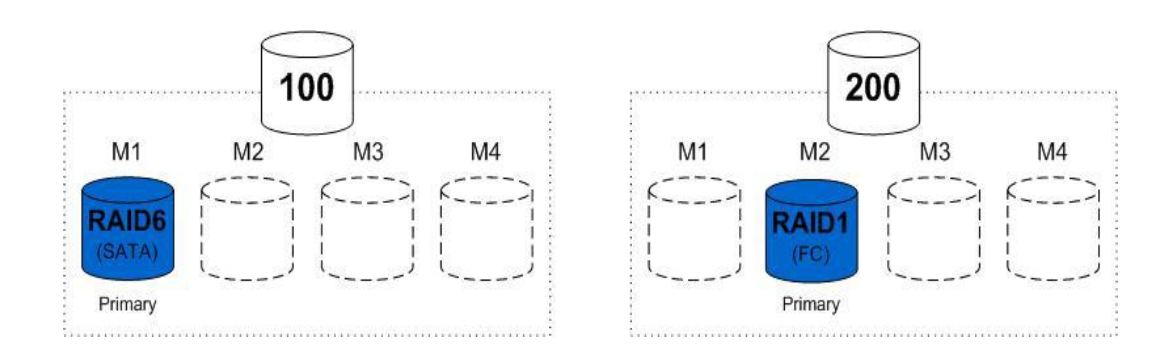

#### **Federated Tiered Storage**

Federated Tiered Storage (FTS) allows LUNs that exist on external arrays to be used to provide physical storage for Symmetrix VMAX arrays. These LUNs can be used as raw storage space for creation of Symmetrix devices in the same way that internal Symmetrix physical drives are used. The devices configured from external arrays are referred to as eDisks.

#### **Benefits of Federated Tiered Storage**

- Scalability of Symmetrix features to existing multi-vendor storage environment
- Allows data mobility and migration between heterogenous storage arrays and between VMAX and heterogeneous arrays
- The benefits of virtual provisioning along with enterprise replication technologies such as SRDF and TimeFinder and tiering features such as FAST can be used for multi-vendor storage arrays at a lower cost of technology refresh

#### **Components of FTS**

FTS is implemented on the Enginuity level and does not require additional Symmetrix hardware. The connectivity is established to external array front-end ports using fibre optic cables.

1. DX Directors

The front-end adapters (FA) from the Symmetrix need to be made as DA eXternal (DX ports) by loading the DA emulation on to them to enable them to act on the external logicl units as though they were physical drives. It behaves the same as a DA working on Symmetrix internal backend disks. These directors can only be configured by EMC. Once DX emulation is loaded on the processors, it is completely user-configurable.

2. eDisks

It is the logical representation of an external LUN when it is added into the VMAX configuration.

3. External Disk group

These are the virtual disk groups created by the user to contain eDisks. The external disk group numbers start at 512 onwards. External spindles and internal physical spindles cannot be mixed in a disk group.

4. Virtual RAID group

This is an unprotected virtual RAID group created for each eDisk added to the Symmetrix VMAX. It is a virtual RAID group as the eDisk are not protected locally by the VMAX and are dependent on the protection provided by external attached arrays.

#### **FTS configuration**

The VMAX should be running on Enginuity code 5876 and above to enable it for FTS. It starts with the creation of the DX directors on the VMAX array, followed by zoning it with the front end of the external array.

The zoning can be done in three ways – single fabric with two external storage ports, dual fabric with two external storage ports, and dual fabric with four external storage ports.

The best practice for redundancy is achieved by using the dual fabrics with four external storage array ports which can be portrayed as shown below.

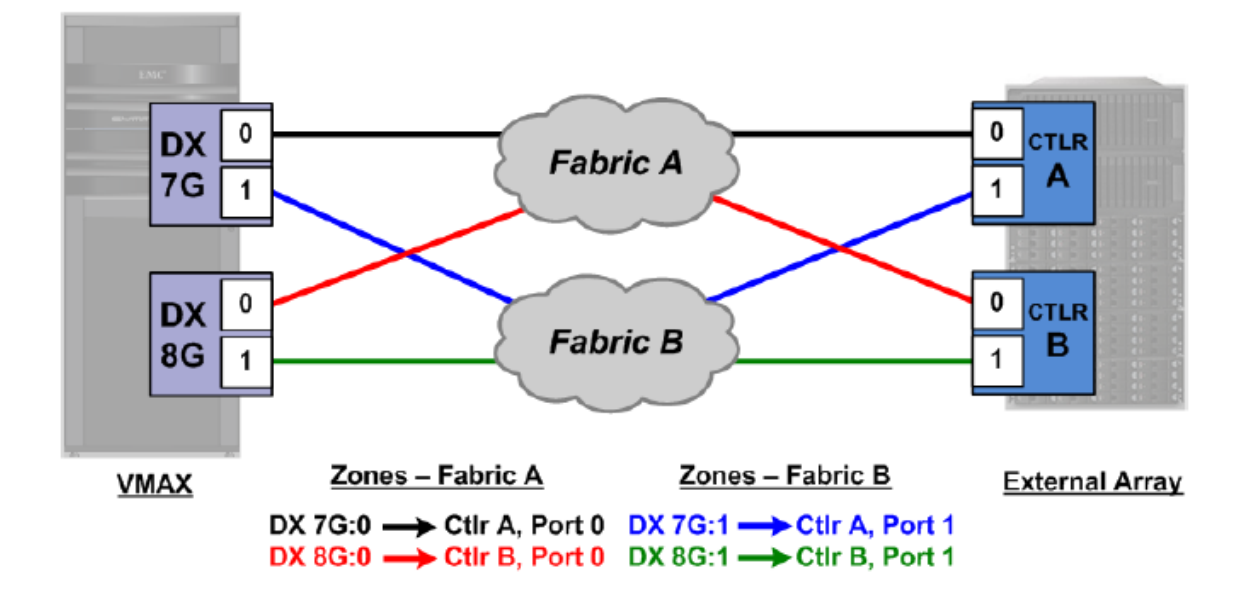

In the above example, the VMAX array is running DX emulation on odd director 7G and even director 8G which is within engine 4, i.e. the initial engine shipped when VMAX is ordered to EMC.

The director ports DX 7G:0, 7G:1 is zoned to external array controller A:0, A:1 via two redundant SAN fabric paths. Similarly, the zoning is done for DX 8G:0, 8G:1 with controller B:0, B:1 .

It is required for the external arrays to be located within the same data center as the VMAX arrays enabled with FTS. However, if the data center is spread across multiple floors in a single building, the external array and VMAX can be in different floors.

The FTS has two modes of operation depending on whether the external LUN is used as a raw storage space or has data that must be preserved.

1. External Provisioning

This allows the user to access the LUNs existing on external storage as raw capacity for new devices within Symmetrix.

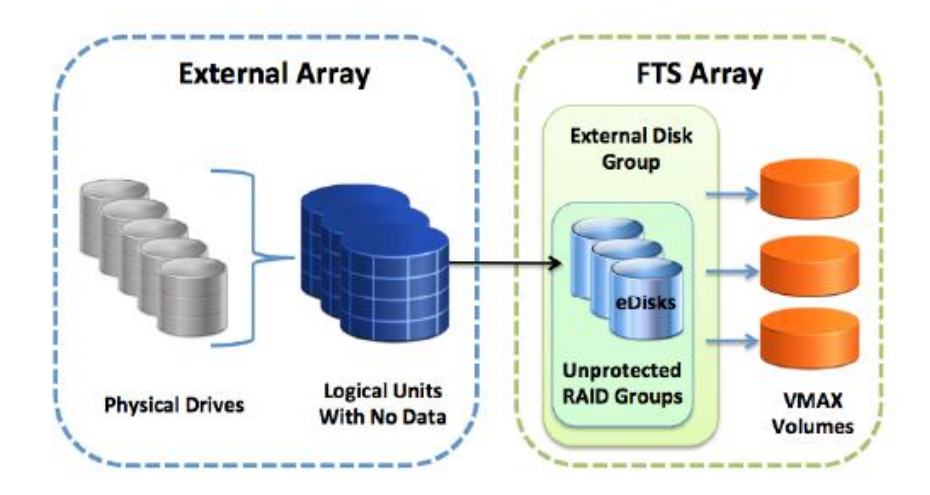

2. Encapsulation

In this mode, users can preserve the existing data on external LUNs and access it through Symmetrix volumes. These Symmetrix devices, called encapsulated devices, provide an exact block-by-block match of the external LUN or eDisk. No Volume Table of Contents (VTOC) of the external data will occur.

This mode has two sub-modes; standard encapsulation and virtual provisioning encapsulation.

With standard encapsulation, the eDisk is created and added to an external Disk Group with a Virtualized RAID group. Symmetrix device(s) are created and assigned to the eDisk. If the external LUN is larger than 64 GB, Symmetrix will create a meta volume containing 1 or more Symmetrix devices assigned to the same eDisk. Whether the eDisk contains a single Symmetrix device or a meta device, the represented devices will contain an exact block-by-block representation of the external data contained on the external LUN within the external array.

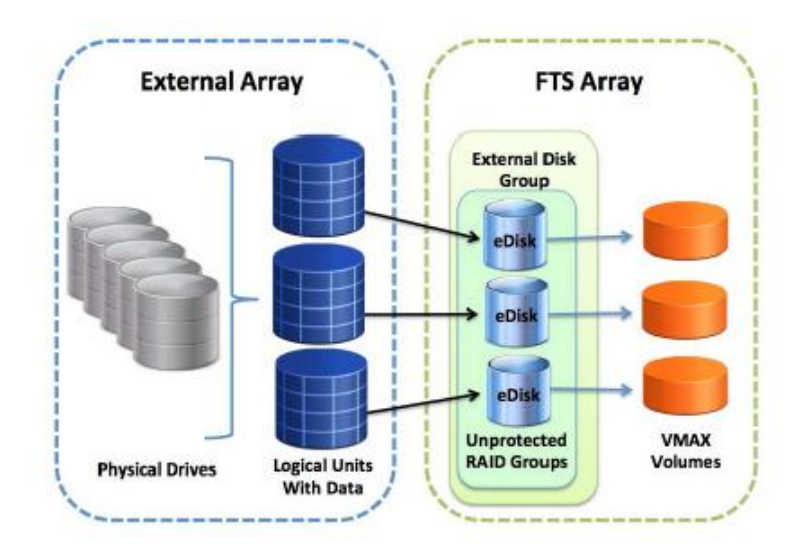

 In virtual provisioning encapsulation, the eDisk is created and added to an external disk group with a virtualized RG. Thin data devices (TDATs) are then created and added to a specified external thin pool. Thin devices will be fully allocated and a one-to-one thin extent to TDAT track is established.

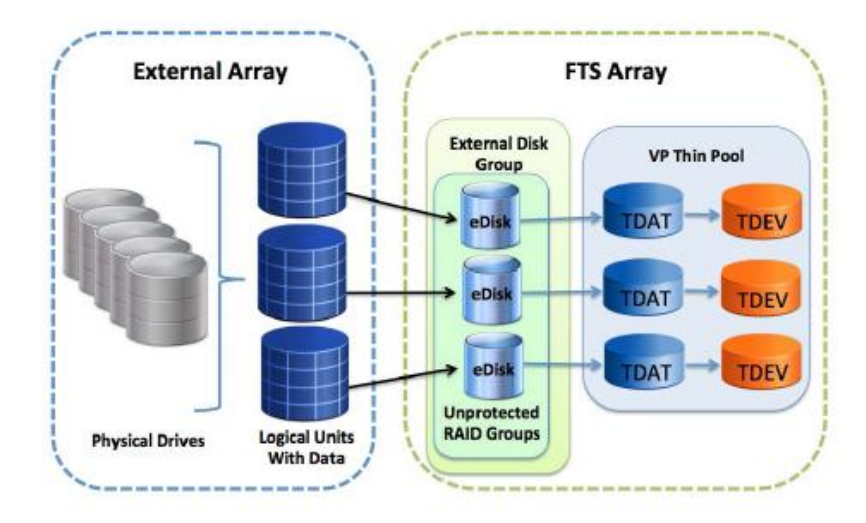

The maximum external capacity is determined by the VMAX cache. The maximum number of LUNs per external storage port is 8,000 and 14,000 eDisks per DX director port with a higher limit of 128,000 eDisks per array.

The FTS can only work with FAST VP when using the external provisioning mode of operation. Hence, it cannot be used along with encapsulated devices.

The supported external array list with FTS on VMAX can be found in Appendix B of this article.

#### **FAST VP with FTS set up: Case scenario**

The zoning must be done between the DX ports and the external array front end ports.

Assume that DX ports 9F:0, 9F:1 and 10F:0,10F:1 are zoned with front end ports A:0,A:1 and B:0,B:1 in a dual fabric redundant configuration.

The connectivity can be verified by running the commands shown below from the host running Solution Enabler.

```
# symcfg -sid 98 list -DX all
Symmetrix ID: 000195700398
           SYMMETRIX
                                DISK
                                          DIRECTORS
                                          Num Of Serviced
   Ident Symbolic Numeric Slot Type
                                                           Status
                                          Hyper Volumes
             09F89
                               q
                                                \OmegaDX-9F
                                  EDISK
                                                           Online
                      90
   DX-10F10F10
                                  EDISK
                                                \mathbf{0}Online
```
This confirms that the directors 9F , 10F are configured as DX ports from engine 5 of the VMAX.

The symsan command can be used to list that LUNs are available on the external storage by using –sanlun option and specifying external array port WWN.

```
# symsan -sid 98 -dir 9F -p 0 list -sanluns -wwn 5006048AD5F00BD0
Symmetrix ID:
            000195700398
Remote Port WWN: 5006048AD5F00BD0
    ST
    Δ
    T Flags Block Capacity LUN Dev LUN
DIR:P E ICRTHS Size (MB) Num Num WWN
_____ __ __
09F:0 RW ...F.X 512
                   61425 0 0047 60060480000190300207533030303437
```
This illustrates that the external array's FA has been mapped to external devices 0043-0047 and are available as eDisks through the DX directors on VMAX array.

The external disk group is then created within the VMAX array with name ext prov 1 and disk group number 512 and would be listed as shown below

#### # symdisk -sid 98 list -dskgrp summary

```
Symmetrix ID: 000195700398
```
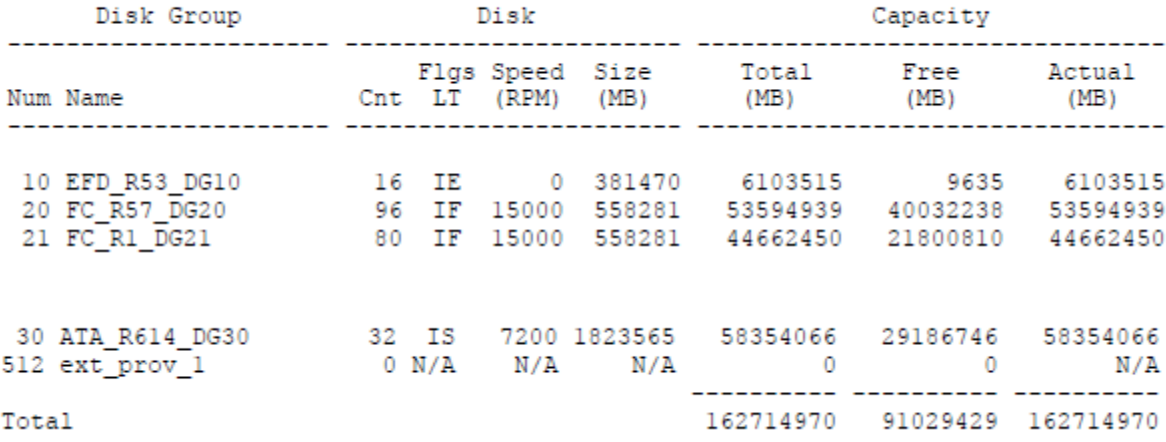

Hence, the disk group created can be filled with eDisk to enable external provisioning. It will add raw capacity for creating Symmetrix devices as done from any other internal disk drive. The parameter encapsulate\_data should be set to NO so that existing data on the disk is removed.

# symconfigure -sid 98 -cmd "add external disk wwn=60060480000190300207533030303433 to disk group=512, encapsulate\_data=NO;" commit -nop A Configuration Change operation is in progress. Please wait... Establishing a configuration change session...............Established. Processing symmetrix 000195700398 Initiating COMMIT of configuration changes...............Queued. COMMIT requesting required resources.......................Obtained. Terminating the configuration change session..............Done.

The configuration change session has successfully completed.

The disk group 512 would now be listed with a capacity.

```
# symdisk -sid 98 -disk group 512 list
Symmetrix ID
                   : 000195700398
Disks Selected
                   \cdotsDisk Group
                   : 512Disk Group Name
                   : ext prov 1
Disk Location
                   : External
Technology
                   : N/A
Speed (RPM)
                   : N/A
Form Factor
                   : N/A
                                       Capacity (MB)
Ident Symb Int TID Vendor Type Hypr Total Pree Actual
DX-9F 09F - - EMC Corp N/A 0 61425 61425 61425
                                 ---------- ---------- --------
Total
                                    61425 61425 61425
```
Similarly, additional external disks can be added as eDisks to the external disk group. Also, additional external disk groups can be created to enhance manageability.

Symmetrix devices can now be configured from the external disk group created. However, protection should be left unprotected as RAID protection would be provided by the external array.

# symconfigure -sid 98 -cmd "create dev count=8, size=18414, emulation=FBA, config=unprotected, dynamic\_capability=dyn\_rdf, disk\_group=512;" commit -nop A Configuration Change operation is in progress. Please wait... Establishing a configuration change session...............Established. Processing symmetrix 000195700398 Initiating COMMIT of configuration changes...............Queued. COMMIT requesting required resources.........................Obtained. New symdevs: 0430:0437 Terminating the configuration change session.............Done. The configuration change session has successfully completed.

In the above configuration change, eight devices with cylinder size 18414, emulation FBA, dynamic RDF capability (can be used as R1 or R2 devices) from disk group 512 are created with Symmetrix device names 0430-0437.

As the disk group 512 used here consists of externally provisioned Edisks, they will be nonencapsulated.

The disk group number 513 is created along with an external virtual pool.

# symconfigure -sid 98 -cmd "create pool VP External, type=thin;" commit -nop A Configuration Change operation is in progress. Please wait... Establishing a configuration change session...............Established. Committing configuration changes.........................Reordering. Committing configuration changes............................Committed. Terminating the configuration change session..............Done. The configuration change session has successfully completed.

The external virtual pool VP\_External can now be filled with data devices (TDATs) in enabled state.

# symconfigure -sid 98 -cmd "create dev count=8, size=18414, emulation=fba, , config=unprotected, attribute=datadev in pool VP\_External member\_state=enable , disk group=513;" commit -nop A Configuration Change operation is in progress. Please wait... Establishing a configuration change session...............Established. Processing symmetrix 000195700398 Initiating COMMIT of configuration changes...............Queued. COMMIT requesting required resources..........................Obtained. New symdevs: 0438:043F [DATA devices] Terminating the configuration change session..............Done. Establishing a pool configuration change session..........Established. Defining pooldev commands................................Defined. Committing configuration changes.........................Reordering. Committing configuration changes............................Committed. Terminating the configuration change session..............Done.

The configuration change session has successfully completed

This results in getting data devices 0438-043F in external disk group 513 in enabled state. These can now be used to provide capacity to the initially cache based thin devices (TDEVs).

# symconfigure -sid 98 -cmd "create dev count=16, size=18414, emulation=fba, config=TDEV, binding to pool= VP External;" commit -nop A Configuration Change operation is in progress. Please wait...

Establishing a configuration change session................Established. Processing symmetrix 000195700398 Initiating COMMIT of configuration changes................Started. Committing configuration changes..........................Queued. COMMIT requesting required resources........................Obtained. New symdevs: 0448:0457 [TDEVs] Terminating the configuration change session.............Done.

The thin devices 0448-0457 are then created and bound to pool VP\_External.

Suppose these virtually provisioned thin devices need to be presented to host Win\_01 with initiator port wwns as 10:00:90:fa:08:15:4a and 10:00:90:fa:08:15:4c.

The Symmetrix can be checked for existing Port groups configured by the command below.

symaccess -sid 0398 list -type port Symmetrix ID : 000195700398 Port Group Name ------------------------------- host\_1e0\_2e0\_1f0\_2f0\_PG host\_1e0\_2e0\_PG host\_1e1\_2e1\_1f1\_2f1\_PG host\_1g0\_2g0\_PG host\_1g1\_2g1\_PG host 3e0 4e0 3f0 4f0 PG

The pre-configured thin pools can be listed along with the external virtual pool configured.

symcfg -sid 0398 list -type pool -thin -detail -gb Symmetrix ID: 000195700398 SYMMETRIX THIN POOLS ---------------------------Used Full Subs Comp<br>GBs (%) (%) (%) Pool Flags Dev Total Usable Free Shared PTECSL Config GBS **GBS** Name **GBS GBS** ---- --- $\overline{0}$  $0.1$  $\Omega$  $\Omega$  $0.0$  $0.0$  $\mathbf{0}$  $\Omega$  $\Omega$  $0.0$  $\frac{0}{0}$  $0.0$  $0.0$  $\mathbf 0$  $\mathbf 0$  $0.0$  $\mathbf 0$  $\mathbf 0$  $0.0$ Total  $\begin{array}{ccccccccc}\n\multicolumn{2}{c}\n\multicolumn{2}{c}\n$ ---- ----171668.8 171668.8 171668.8  $0.1$  $\overline{0}$  $\Omega$  $\overline{0}$  $0.0$ **GRS** Legend: (P)ool Type:  $5 =$  Snap,  $R =$  Rdfa DSE  $T =$  Thin  $T = \sinh \theta$ <br>  $T = \sinh \theta$ <br>  $S = \text{SATA}, F = \text{Fibre Channel}, E = \text{Enterprise Flash Drive}, M = \text{Mixed}, - = \text{N/A}$ <br>
Dev (E)mulation: Dev (E)mulation:  $F = FBA, A = A5400, 8 = CKD3380, 9 = CKD3390, - = N/A$ <br>
(C) ompression:  $E =$  Enabled, D = Disabled, N = Enabling, S = Disabling, - = N/A  $(s)$ tate:  $E =$  Enabled, D = Disabled, B = Balancing Disk (L)ocation:  $I = Internal, X = External, M = Mixed, - = N/A$ 

The VP\_External thin pool contains TDATs from eDisks that are configured from externally provisioned space of an external array. The FAST control parameters can be verified on the Symmetrix array as shown below.

symfast -sid 0398 list -control\_parms Symmetrix ID: 000195700398 Optimizer and FAST Control Parameters: Data Movement Mode  $: N/A$ Max Simultaneous Device Moves : N/A Max Device Moves Per Day  $: N/A$ Optimizer, FAST and FAST VP Control Parameters: Min Initial Workload Period(hrs)  $.24$ Workload Analysis Period(hrs)  $: 168$ FAST Control Parameters: Swap Not Visible Devices  $: N/A$ Allow Only Swap  $: N/A$ FAST VP Control Parameters: FAST VP Data Movement Mode : AUTO FAST VP Data Relocation Rate  $: 8$ Thin Pool Reserved Capacity(%)  $\therefore$  10 VP Allocation By FAST policy<br>FAST VP Time to Compress : Enabled<br>: 40 days FAST VP Compression Rate  $\pm$  8

In this example, the initial workload period has been set to 24 hours and workload analysis period is 168 hours. Data movement mode has been set to automatic with VP allocation by FAST policy as enabled. Current state of the FAST VP can also be verified.

```
symfast -sid 0398 list -state
Symmetrix ID: 000195700398
                                      : N/AFAST State
Reason(s)
                                      : N/AFAST Current Activities : N/A<br>FAST Perf Time Window : N/A<br>FAST Move Time Window : N/A
FAST VP State
                                     : Enabled
Reason(s): N/AFAST VP Current Activities : Idle
FAST VP Perf Time Window : Open<br>FAST VP Move Time Window : Open
```
FAST VP is enabled with open performance time window and move time window. Symmetrix tiers can be listed and the detailed capacity of the tiers can be found as per below.

```
symtier -sid 0398 list -v
               : 000195700398
Symmetrix ID
Tier Name
               : High_Tier_VP
Tier Type
                 : VP
Disk Location<br>Technology
                 : Internal
Technology
                 : EFD
Technology<br>Target Protection<br>Emulation
                 : RAID-5(3+1)Emulation
                  : FBA
Include Type
                  : Static
Thin Pools(1)€
   ---------
           Logical Capacities (GB)
              Dev
                   Pool Name Emul Enabled Free Used (%)
   ............. ..... ......... ..
                            ------ --
                                    -------
   \mathbf 0-------- -------- --
                                   -------
                     2200 2200
                                       \overline{0}Total
   Ł
```
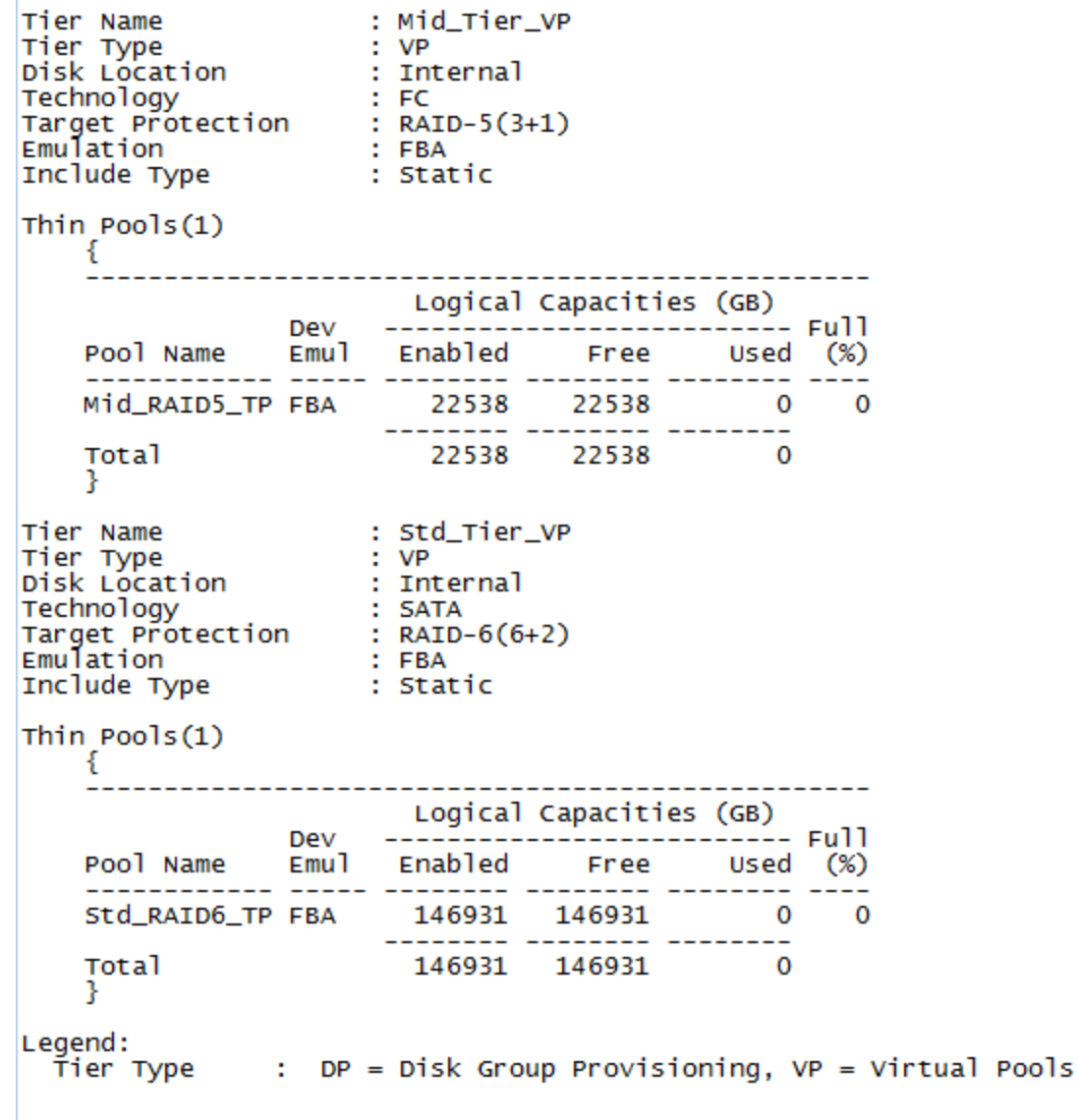

The FAST Policies can be set and verified as per below. In this example, three FAST policies are set – All-Tier-Pol\_VP, High-Tier-Pol\_VP, and Low-Tier-Pol\_VP which include all internal Symmetrix tiers with different settings. All-Tier-Pol\_VP enables the associated storage groups to be moved across all the tiers which have EFD, FC, and SATA drive technologies. This can be considered standard policy if workload is predicted to be normal by the user. High-Tier-Pol\_VP policy is mainly aimed to accommodate application data predicted to be business critical and don't deem movement to low tier SATA drive under any circumstances. Low-Tier-Pol\_VP policy is suitable for low to medium predicted storage groups.

```
symfast -sid 0398 list -fp -v
Symmetrix ID : 000195700398
Policy Name : All-Tier-Pol_VP<br>Emulation : FBA
Tiers(3)\{Flgs
   Tier Name<br>
Type Percent C Tech Protection C<br>
High_Tier_VP vp 100 I EFD RAID-5(3+1)<br>
Mid_Tier_VP vp 100 I EC RAID-5(3+1)<br>
Std_Tier_VP vp 100 I SATA RAID-6(6+2).
  Tier Name
No Storage Groups associated with Policy All-Tier-Pol_VP
Policy Name : High-Tier-Pol_VP<br>Emulation : FBA
Tiers(2)\mathbb{R}^+\mathbb{R}^n \times \mathbb{R}^n \times \mathbb{R}^n .
                       Max SG O Target Flgs<br>Type Percent C Tech Protection C
   Tier Name
   B
No Storage Groups associated with Policy High-Tier-Pol_VP
Policy Name : Low-Tier-Pol_VP<br>Emulation : FBA
Tiers(2)
  \{3.
No Storage Groups associated with Policy Low-Tier-Pol_VP
Legend:
 - Exercise Monoratory Provisioning, Marketta Pools<br>Tier Type (Coc)ation : I = Internal, X = External
F1gs:(\tilde{C}) ompression : X = Compression Capable, . = Not Compression Capable
```
The host can now be provisioned with LUNs which are from eDisks, namely 0448-0457.

This can then be mapped and masked using the auto provisioning groups within Symmetrix.

```
Symmetrix ID
                               : 000195700398
Masking View Name
                              : Win_01_MV
                              : 07:14:52 AM on Sat Nov 10,2013
Last updated at
Initiator Group Name
                              : Win_01_IG
   Host Initiators
     €
       WWN
            : 100090fa08154a
                                  [alias: 100090fa08154a/100090fa08154a]
       WWN : 100090fa08154c
                                  [alias: 100090fa08154c/100090fa08154c]
     Þ
                              : host_1e0_2e0_PG
Port Group Name
   Director Identification
     €
       FA-1E:0FA-2E:0ţ
Storage Group Name
                               : Win_01_SG
   Number of Storage Groups : 0
   Storage Group Names
                              : None
Sym
                                            Host
Dev
        Dir:P
                Physical Device Name
                                            Lun
                                                        Cap(MB)
                                                  Attr
                                            ----
                                                  ----
                                              \mathbf 00448
        01E:0Not Visible
                                                             512
                Not visible
        02E:0
                                               \mathbf 00449
        01E:0Not Visible
                                               \mathbf 1512
                Not Visible<br>Not Visible
        02E:0
                                               1
                                               2
0450
        01E:0
                                                             512
                                               \frac{2}{3}02E:0
                Not Visible
0451
        01E:0Not Visible
                                                           51200
        02E:0
                Not Visible
0452
        01E:0\overline{4}Not Visible
                                                           51200
                                               4
        02E:0
                Not Visible
0453
                Not Visible
        01E:05
                                                           51200
        02E:0 Not Visible
                                               5
                                                          . . . . . . . .
Total Capacity
                                                          155136
```
The Storage group can then be associated to a FAST policy, for example, All-Tier-Pol\_VP when predicted workload is considered to be normal by the below command.

```
symfast -sid 0398 -fp name All-Tier-Pol VP associate -sg Win 01 SG -priority
\mathfrak{D}
```
The associated storage group can be further verified as per below.

```
symsg -sid 0398 show Win_01_SG
Name: Win_01_SG
   Symmetrix ID : 000195700398<br>
Last updated at : Sat Nov 10 14:19:36 2013<br>
Masking Views : Yes<br>
FAST Policy : Yes
    Devices (6):
     i.
                   ------------------------------
                                               Sym
     Dev Pdev Name
      TDEV RW 512<br>
TDEV RW 512<br>
TDEV RW 512<br>
TDEV RW 512<br>
TDEV RW 51200<br>
TDEV RW 51200<br>
TDEV RW 51200<br>
TDEV RW 51200
     0448 N/A<br>0449 N/A<br>0450 N/A<br>0451 N/A<br>0452 N/A<br>0453 N/A
     3
```
This completes the illustration of FAST along with FTS-provisioned external storage from existing storage arrays. The scenario can be rolled across multi-vendor storage arrays currently qualified by the EMC Simple Support Matrix (Appendix B) to scale the Symmetrix features for other arrays.

This would also account for cost-neutral firms to buy at least a minimum configuration Symmetrix VMAX array to add the performance and robustness to their storage environment in a minimized fashion with future prospects for complete technology refresh if required.

## **Appendix A – VMAX Engine FA Layout**

**VMAX Engine FA Ports**

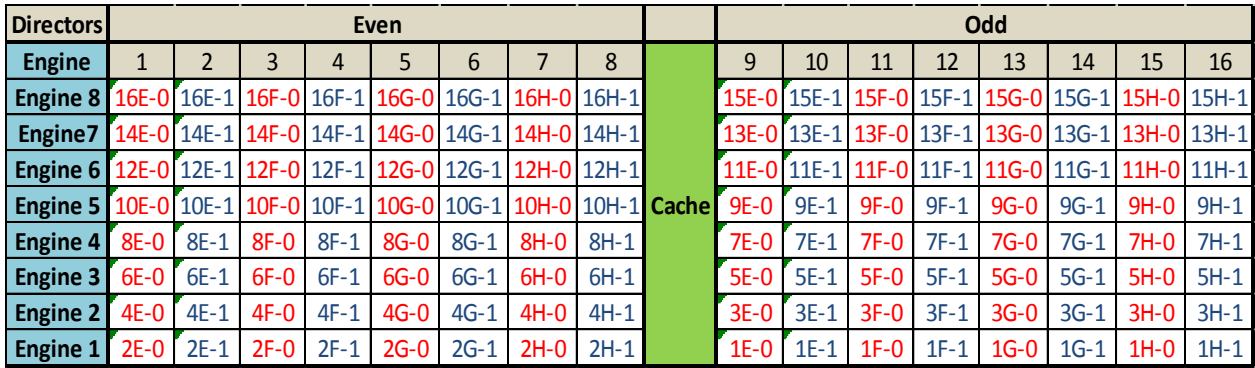

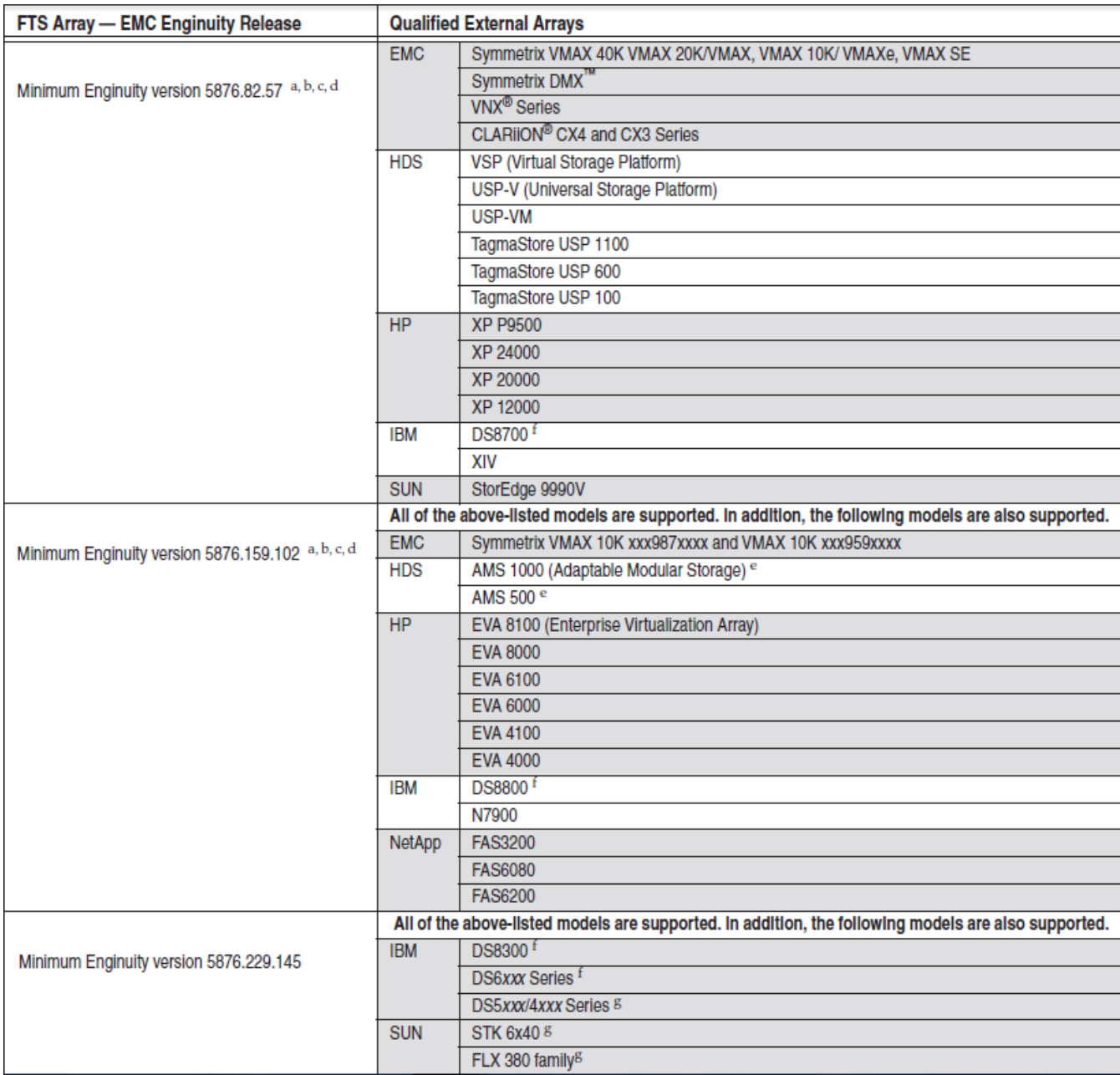

#### **Appendix B – Simple support matrix for EMC Federated Tiered Storage**

This table provides information for EMC Symmetrix® Federated Tiered Storage for EMC Symmetrix VMAX 40K, VMAX 20K/VMAX, VMAX 10K xxx987xxxx, VMAX 10K xxx959xxxx, VMAXe, and VMAX SE and minimum EMC Enginuity versions.

#### **Appendix C – References and Further Reading**

Symmetrix Foundation Student Guide

EMC Symmetrix VMAX Product Guide

Implementing Fully Automated Storage Tiering for EMC Symmetrix VMAX Series Arrays

Implementing Fully Automated Storage Tiering for Virtual Pools (FAST VP) for EMC Symmetrix VMAX Family Arrays

Implementing Fully Automated Storage Tiering (FAST) for EMC Symmetrix VMAX Series Arrays

EMC Simple Support Matrix EMC Federated Tiered Storage

EMC believes the information in this publication is accurate as of its publication date. The information is subject to change without notice.

THE INFORMATION IN THIS PUBLICATION IS PROVIDED "AS IS." EMC CORPORATION MAKES NO RESPRESENTATIONS OR WARRANTIES OF ANY KIND WITH RESPECT TO THE INFORMATION IN THIS PUBLICATION, AND SPECIFICALLY DISCLAIMS IMPLIED WARRANTIES OF MERCHANTABILITY OR FITNESS FOR A PARTICULAR PURPOSE.

Use, copying, and distribution of any EMC software described in this publication requires an applicable software license.